## **System Check**

Você deve realizar uma **Verificação do Sistema** para garantir que seu computador e conexão com a internet permitam que você complete a prova no dia do teste. Esta verificação deve ser realizada no mesmo computador e conexão com a internet que você planeja usar e deve ser realizada na mesma hora do dia que você está programado para fazer o teste.

A Verificação do Sistema testa uma variedade de coisas, como seu sistema operacional, navegador, configurações de exibição e velocidade de internet. Se alguma das verificações falharem, certifique-se de atender aos requisitos mínimos do sistema.

Antes de executar a verificação do sistema, mude o idioma do computador para o inglês. Se você não alterar o idioma, o computador poderá falhar na verificação do sistema mesmo que ele atenda aos requisitos mínimos.

## Acesse *www.epntoeiconline.org,* Clique em **CheckReadiness**.

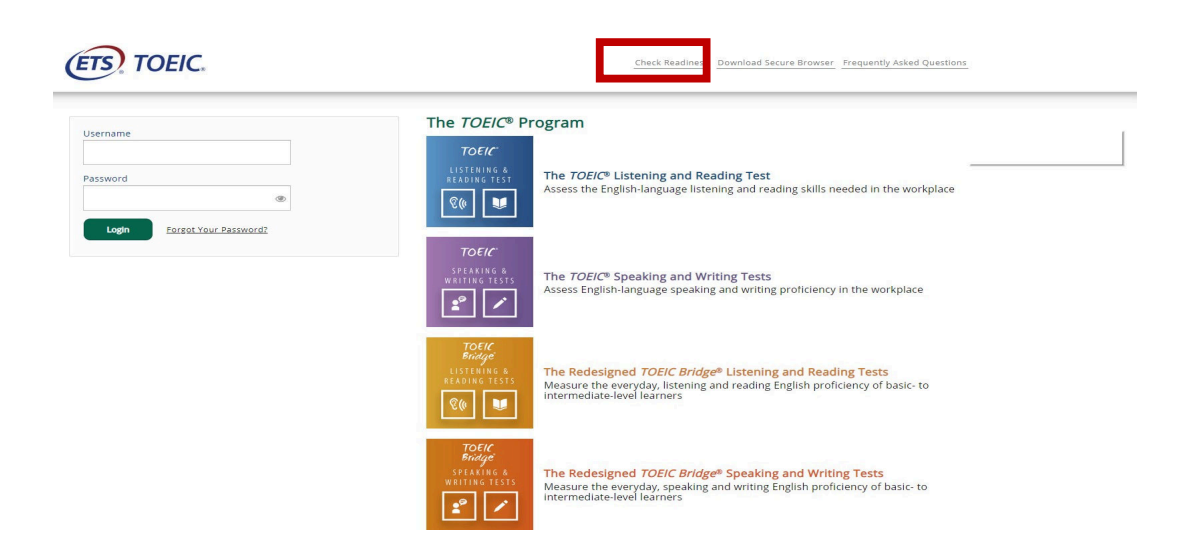

**1.** Clique em**Skip thisStep**.

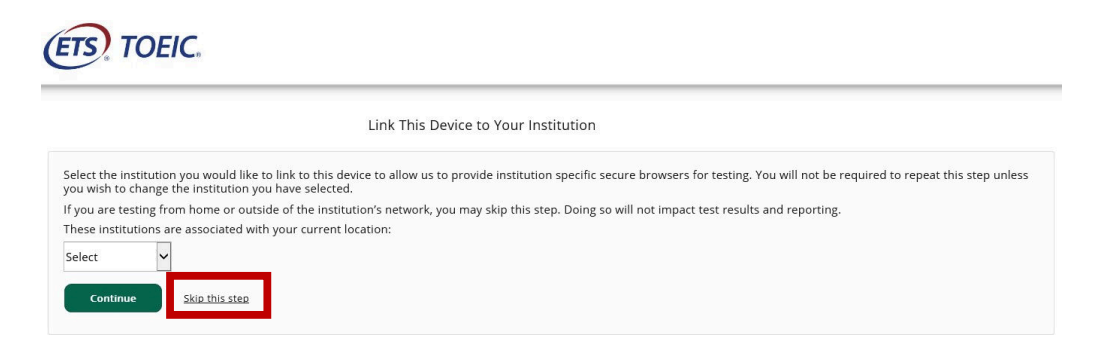

Após selecionar **SkipthisStep**a seguinte tela aparecerá. Clique em **Run System Check.** 

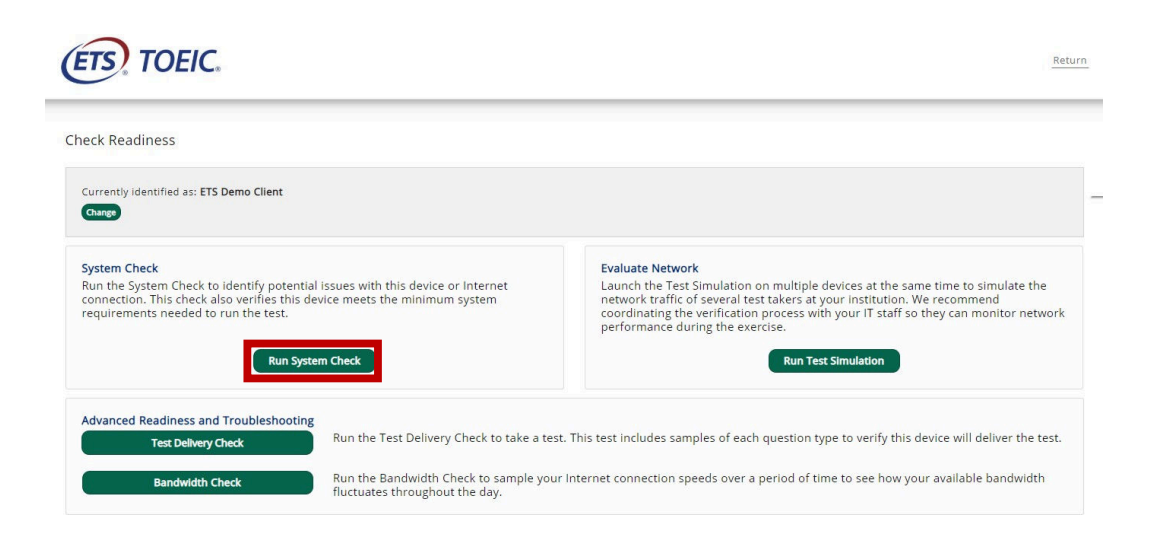

**2.** Complete o campo First and Last Name. Deixe Comments em branco.Clique em **RunCheck**. Você verá que a verificação do sistema irá testar as diferentes funções necessárias para administrar o teste comêxito.

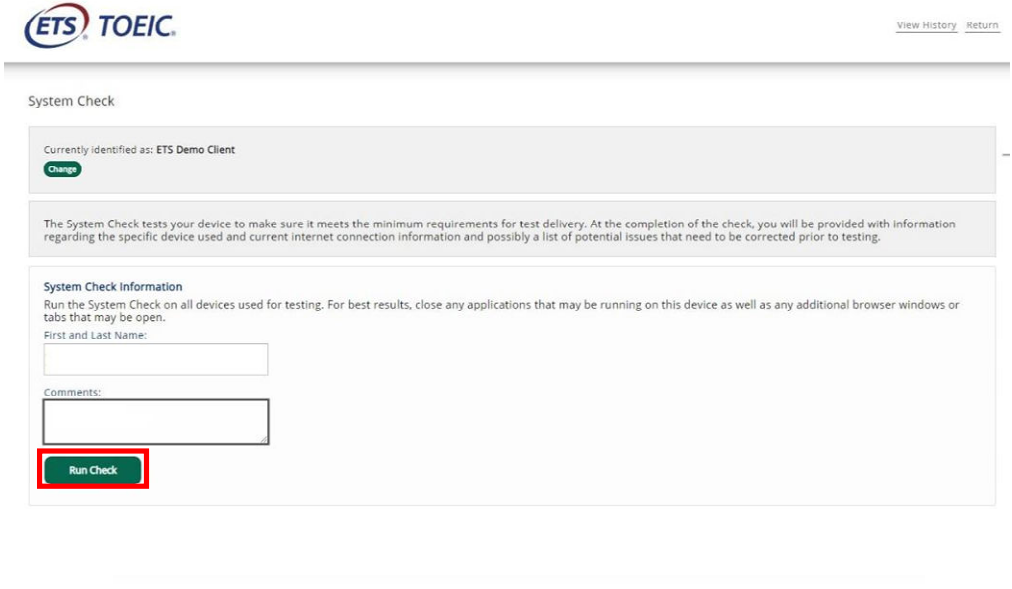

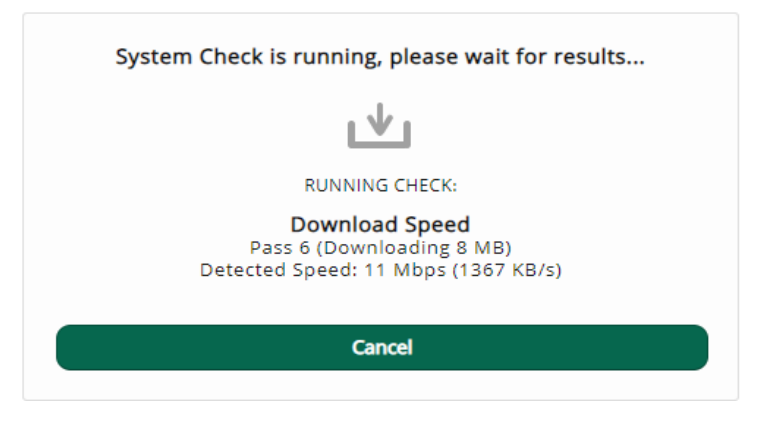

- **3.** Após a conclusão da verificação, revise os resultados para garantir que você possa executar o SecureBrowser.
- **4.** Gere o relatório da verificação clicando em DOWNLOAD localizado na parte superior da tela final deresultado, e nos envie por e-mail.